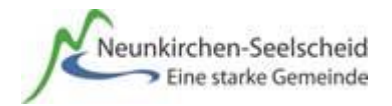

## **Informationen zu den Bezahlmöglichkeiten in der Mensa**

Sehr geehrte Eltern,

unsere Mensa ist seit 2015 mit dem bargeldlosen Bezahlsystem "100pro-Schulverpflegung*Plus"* eingerichtet. Damit der Start mit dem neuen System für Ihr Kind möglichst reibungslos verläuft, stellen wir im Folgenden dessen Bezahlmöglichkeiten vor:

Der aktuelle Speiseplan wird über das Internet in dem System 100pro-Schulverpflegung*Plus*  bereitgestellt.

Ihr Kind bezahlt vor dem Betreten der Mensa einen einheitlichen Betrag und kann anschließend einfach an der Mensatheke eines der angebotenen Essen aussuchen.

Zur Bezahlung des Essens benötigt Ihr Kind ein eigenes **Schüler-Girokonto inklusive Girokontokarte** bei irgendeiner Sparkasse oder Bank Ihrer Wahl. Ein solches Schüler-Girokonto wird von den Kreditinstituten in der Regel kostenlos angeboten. **Es ist unbedingt wünschenswert, dass die Girokontokarte direkt zum Schulbeginn vorliegt und von den Kindern auch in die Schule mitgebracht wird.** Denn nach den Ferien wird diese Karte im Sekretariat der Schule in das System eingelesen und damit registriert; dies erfolgt organisiert klassenweise in Begleitung der Klassenleitung; anschließend können dann die Funktionen in 100pro-Schulverpflegung*Plus* genutzt werden und die Bezahlung mit Hilfe der Karte erfolgen. Für den Fall, dass die Karte zum Schulbeginn noch nicht vorliegt, geht die Schülerin/der Schüler individuell zu einem späteren Zeitpunkt zur Registrierung der Karte ins Sekretariat.

Die Bezahlung des Schulessens in der Mensa ist über verschiedene Wege möglich: sowohl mittels zuvor aufgeladenem "Vorkasse-Guthaben" als auch Bareinzahlung an der Kasse des Caterers mit Vorlage der Girokontokarte*.* Für welche der Möglichkeiten Sie sich entscheiden, steht Ihnen selbstverständlich völlig frei. Die verschiedenen Möglichkeiten der Bezahlung des Mensaessens sind nachfolgend ausführlich beschrieben.

#### **Die Bezahlung des Essens in der Mensa**

Im Eingangsbereich der Mensa wird die registrierte Girokontokarte auf ein **Kartenlesegerät**  gelegt. Der Kartenleser erkennt den Teilnehmer automatisch. Die Bezahlung erfolgt dann innerhalb weniger Sekunden.

#### **1. Möglichkeit:** Bezahlung des Essens mittels zuvor aufgeladenem "Vorkasse-Guthaben":

Um diesen Weg zu nutzen, benötigen Sie (zum Beispiel zu Hause) einen Internetanschluss. In 100pro-Schulverpflegung*Plus* melden Sie sich mit den **Zugangsdaten, die Ihr Kind beim Registrieren der Kontokarte im Sekretariat erhalten hat,** an und gelangen auf den Speiseplan und die Aufladefunktion.

Bei Nutzung des "Vorkasse-Guthabens" leisten Sie innerhalb der 100pro-Schulverpflegung*Plus* eine **Vorauszahlung**. Sie übertragen dabei innerhalb des Systems über den Link "aufladen" nach Bedarf Geldbeträge an den Caterer, das Guthaben wird anschließend im "Willkommens-Fenster" als sogenanntes "Vorkasse-Guthaben" angezeigt. Von diesem Guthaben werden dann alle fälligen Beträge an der Mensakasse mit Hilfe der Girokontokarte bezahlt, bis das Guthaben verbraucht ist.

Ein Geldübertrag erfolgt in Form einer Onlinebanking-Überweisung von irgendeinem giro pay Girokonto Ihrer Wahl (also zum Beispiel auch das Konto der Eltern). Voraussetzung ist, das das Konto Ihrer Wahl für das Onlinebanking freigeschaltet ist und dass das Kreditinstitut, bei dem Sie dieses Konto unterhalten an dem Verfahren "giropay" teilnimmt (aktuell: Sparkassen, Volksbanken, Postbank, diverse Privat- und Direktbanken). Wie dabei vorzugehen ist, wird in der ausführlicheren Bedienungsanleitung von 100pro-Schulverpflgung Plus (unter "Hilfe") Schritt für Schritt erklärt.

# **2. Möglichkeit:**

# **Bezahlung des Essens durch vorherige Bareinzahlung an der Kasse des Caterers**

Ihr Kind benötigt ebenfalls eine Girokontokarte, die vorher im Sekretariat der Schule registriert wurde. In der Mensa zahlt Ihr Kind beispielsweise 20,00 € (rd. 6 Mittagessen oder umgerechnet zwei Wochen Teilnahme am Mittagessen) bei Vorlage der Girokontokarte auf die im System hinterlegte Funktion "Vorkasse-Guthaben" an der Kasse des Caterers ein. Der Betrag wird bei Einzahlung zeitgleich auf das Vorkasse-Guthaben Ihres Kindes gutgeschrieben. Bei Besuch der Mensa legt Ihr Kind seine Girokontokarte vor und ein Essen wird vom Guthaben abgerechnet. Um den Guthabenstand zu ersehen, können Sie über das Internet auf der Seite "100pro-Schulverpflgung*Plus"* den Kontostand einsehen. Hierzu melden Sie sich ebenso, wie unter Ziffer 1 beschrieben ist, mit den Zugangsdaten, die Ihr Kind beim Registrieren der Kontokarte im Sekretariat erhalten hat, an.

### **Noch einiges Wichtige zum Schluss:**

Das **Essensangebot** kann 2-3 Wochen im Voraus im **Internet** über 100pro-Schulverpflgung*Plus* angesehen werden.

**Neue Karte / Ersatzkarte:** Immer, wenn die Teilnehmer eine neue Girokontokarte erhalten, muss diese neue Karte, bevor man sie zum Bezahlen nutzen kann, wieder im Sekretariat der Schule für das System registriert werden. Anschließend ist die Teilnahme an 100pro-Schulverpflegung*Plus* sofort wieder möglich. Bei Verlust der Karte, kann diese ebenso im Sekretariat für das System 100pro-Schulverpflegung*Plus* gesperrt/gelöscht werden. Natürlich ist ein Verlust der Karte auch der Sparkasse/Bank unverzüglich mit zu teilen. Hierfür nutzen Sie am besten den Sperr-Notruf unter der Telefonnummer **116 116** (gebührenfrei 24 Stunden am Tag zum Sperren verloren gegangener Karten erreichbar).

Sollten Sie weitere Fragen haben, können Sie sich an Frau Krieger vom Familienamt der Gemeinde Neunkirchen-Seelscheid wenden (02247/303-111).